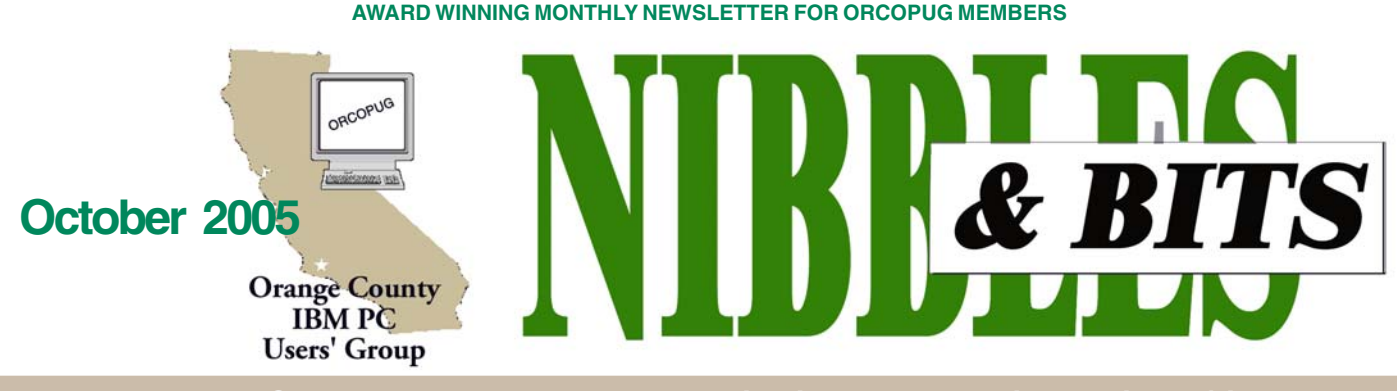

**Tuesday, October 11, 6:30 p.m. at Placentia Library, Placentia — Bring a friend!**

#### **OCTOBER PROGRAM**

# Win a free **AHOO!** e-mail account!

#### *by Mike Lyons*

# **Example 3 Second Second Second Association**<br> **Contains 1989**<br> **Contains 1989**<br> **Contains 1989**<br> **Contains 1989**<br> **Contains 1989**<br> **Contains 1989**<br> **Contains 1989**<br> **Contains 1989**<br> **Contains 1989 e-mail account, no purchase necessary!**

Okay, all Yahoo e-mail accounts are free. But we are going to hold an e-mail raffle at the beginning of the meeting to select one lucky member. Then, Charlie Moore and I will take the lucky winner and you through the steps of setting up a new e-mail account. Along the way, we will explain why you might want another e-mail account even though you already have an account.

Yahoo e-mail features 1Gigabyte of storage, up to 10MB file attachments per message (many others only allow 5MB), and spam and virus filtering. One review stated that over a one month period, the spam filter caught over 90% of the spam received even though it doesn't have the most sophisticated spam filtering. Another feature is that you can create folders on the fly as you read your email. You can access up to three POP accounts and color code each account. It lets you check your email from any browser, and from anywhere. Many of the latest reviews pick Yahoo email as the best mail service on the web.

So if the accounts are free, what's

the catch? Well, the e-mail interface has big banner ads (although they aren't inside your e-mail message). Also, you need to provide Yahoo with your name, birth date, gender, zip code, industry and job title.

We will go over a list of the top 10 free web-based e-mail services. Plus, we'll also explain what web-based, POP3, SMTP and IMAP services are. So bring a friend and join us!

#### **INSIDE…**

#### **Notepad • 2**

**Letters to the editor • 2 Member information Searching orcopug.org • 4 User group deals • 5 Review: Photoshop Elements • 6 APCUG Nooz • 8 Windows tips • 8 Stop popups • 8 Nix error reports • 8 Name digital photos • 10 Peripherals • 11 Clean PDA screen • 11 Contributors • 11 Meeting info • Back cover**

Web-based email programs, like Yahoo Mail, have long been inferior to email programs that take the form of standard applications installed on your computer. The Web offerings have been short on features, short on email storage and clumsy to use. Lately, however, that has begun to change.

• **For instance, these new email offerings allow you to drag and drop items, and do most things without waiting for a Web page to refresh or a new page to open.** This is a major breakthrough, and one that will extend beyond Web mail. More Web sites will be revamped to look and work like regular desk-top programs, hastening the day when most applications may reside online.

• **The new version is radically easier to use. For example, there's a preview pane, just as in desktop programs, that allows you to view the contents of an email without opening it. You can open multiple emails at once. You can drop messages into folders you create. You can rightclick on various items to see short menus of useful tasks, like "add sender to address book."**

Yahoo more closely matches the desktop experience most serious email users have come to expect.

> *— Walter S. Mossberg, Personal Technology Review*

# Notepad **A**

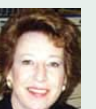

Just as computers have become part of everyday life nearly everywhere in the world, there has been a new breakthrough in a fuel resource that may do the same.

Researchers in Denmark have figured out a way to safely store hydrogen — in pill form.

According to a professor of chemistry at the Technical University of Denmark (DTU) in September, "You can literally carry the material in your pocket without any kind of safety precaution. The reason is that the tablet consists solely of ammonia absorbed efficiently in sea-salt. Ammonia is produced by a combination of hydrogen with nitrogen from the surrounding air, and the DTU-tablet therefore contains large amounts of hydrogen. Within the tablet, hydrogen is stored as long as desired, and when hydrogen is needed, ammonia is released through a catalyst that decomposes it back to free hydrogen. When the tablet is empty, you merely give it a "shot" of ammonia and it is ready for use again."

For the past 20 years, researchers have tried to find a way to safely store hydrogen, and to do it efficiently. Before the pill was developed, enough hydrogen to propel a car approximately 373 miles, "would require a fuel tank with a size of nine cars."

You can't rush out and buy this inexpensive fuel tomorrow, though. It isn't expected to hit the market for about 10 more years. And, vehicles capable of using it will also need to be designed and manufactured.

But, with the short life of the world's fossil fuel supply estimated to be about 50 years—the hydrogen pill will surely change the way people live, play and work everywhere around the world. Just as computers have.

(Thanks to Tony Lake for bringing this new discovery to my attention.)

**Linda Gonse,** *[editor@orcopug.org](mailto:editor@orcopug.org)*

#### **News and views from Canadian editor**

Here's a nifty site for LED gizmos (flashlights, USB hubs), etc. I ordered some stuff from them. It all works. Shipping is free from Hong Kong. I bought a few of their LED flashlights. Really bright! *http://www.ledshoppe .com/*

Think I'm going to get a few of these 7 port USB hubs with power supply. *http://www.ledshoppe.com/ Product/com/CA4015.htm*

We had a good time at our picnic and honored Carrol and Neil Longmuir this year. *(Several product reviews written by Neil have appeared in N&B.)*

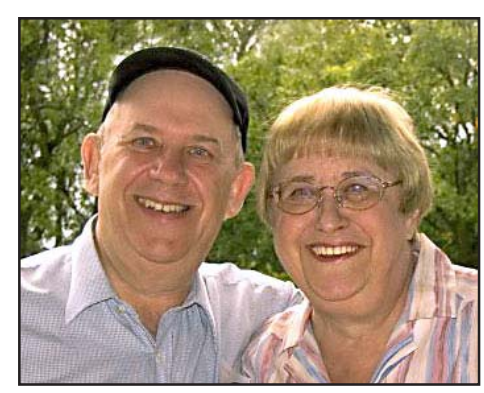

*Neil and Carrol Longmuir*

Corel is coming out in October to show us Paint Shop Pro X.

No doubt you've received their email offering the upgrade to you. *(See offer below message that was previously emailed to ORCOPUG members.)* The links used to send you to another page but Corel goofed (not wanting this info released) and so you now go to a page showing PSP 9 products.

Corel will start talking about PSP X on September 6th.

If anybody buys the upgrade, they can get a further 10% reduction in price by entering the code found at this website: *http://www.astronomytoday*

*.com/coupons/Corel-coupon.html* **Paul Stephen editor@wpcusrgrp.org Winnipeg PC Users Group**

**NEW Corel Paint Shop Pro X**

Faster. easier. Better than Ever. Special Upgrade Preorder Offer - Get FREE SHIPPING! Plus, while supplies last, buy today and get a FREE Camera Strap (\$15 value)! To view online visit: http://tinyurl.com/9kb6c

(Continued to page 4)

Published and distributed to club members by the Orange County IBM PC Users' Group

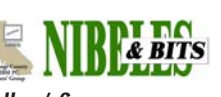

The opinions expressed herein are the writers. They are not reflective of the Orange County IBM PC Users' Group position, and are not endorsed by inclusion in this newsletter.

Submit items to the newsletter editor at: editor@orcopug.org; or Linda Gonse, 22655 Valley Vista Circle, Wildomar, CA 92595-8334

**Directors**

**President, Mike Lyons** [mike@orcopug.org](mailto:mike@orcopug.org) **Vice President, OPEN Treasurer/Membership/ SYSOP, Charlie Moore** [charlie@orcopug.org](mailto:charlie@orcopug.org) **Editor/Webmaster, Linda Gonse** [linda@orcopug.org](mailto:linda@orcopug.org) **Reviews, Terry Schiele** [terry@orcopug.org](mailto:shgraham@earthlink.net) **Programs, Lothar Loehr** [lothar@orcopug.org](mailto:lothar@orcopug.org) **Membership, Carl Westberg** [carl@orcopug.org](mailto:carl@orcopug.org) **APCUG Rep, Siles Bazerman** [Siles.Bazerman@gte.net](mailto:siles.bazerman@gte.net)

**P.O. Box 716, Brea, CA 92822-0716 (714) 990-0580 [info@orcopug.org](mailto:info@orcopug.org)**

**Club information, review guidelines, updates, and members' pages at www.orcopug.org**

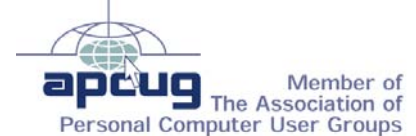

**Reprint Policy:** Permission is given to user groups to reprint unaltered, uncopyrighted material, with credit to the author and Nibbles & Bits.

**Adobe PageMill, \$99\*** David Sander, Winner **Microsoft T-shirt, \$5\*** Sid Liptz, Winner **How Computers Work book, \$40\*** Siles Bazerman, Not Present Joe Duffner, Not Present Ralph Seymour, Not Present Glenn Emigh, Not Present Don Faisy, Expired Herman Beverburg, Winner **Ubuntu, \$39\*** Lloyd Boutwell, Winner **Ubuntu, \$39\*** Leroy Kaump, Winner **Ubuntu, \$39\*** Ed O'Donnell, Not Present Darryl Swensen, Not Present Frank Bollinger, Winner **SWUG Bag, \$5\*** Carl Westberg, Winner **Intel Bag, \$5\*** Richard Metzger, Winner **Microsoft T-shirt, \$5\*** Charlie Moore, Winner **Mobile Dock, \$59\*** Donald Bickel, Winner **Microsoft Bag, \$10\*** Richard Metzger, Winner **Ulead Photo Explorer, \$39\*** Bud Barkhurst, Not Present Linda Gonse, Not Present Harold Wann, Winner *\*Estimated value Submitted by Charlie Moore*

#### **Member expiration dates**

**3rd month, AUG. 1 – Don Ogden 2nd month, SEPT. 1– Don Faisy 1st month, OCT. 1** – **Gary Covington III, Larry Klees, Ed O'Donnell, Darryl Swensen**

**NOV. 1** – Terry Terrazas **DEC. 1** – Donald Bickel, Joe Duffner, Dick Tooley, Carl Westberg JAN. 1 - Joe Gionet, Linda Gonse, Leroy Kaump, Ted Wirtz *Submitted by Charlie Moore*

**Don't lose your membership benefits… renew now!** Expired members are not eligible to win raffle prizes or to access the the Members Only web page.

# **September raffle winners** Members' email

You must send your request to be added to the email list below. Email your information to: editor@orcopug.org.

**Bazerman, Siles** [siles.bazerman@verizon.net](mailto:siles.bazerman@gte.net) **Bollinger, Frank** frbollinger@earthlink.net **Boutwell, Lloyd** [LloydB8@aol.com](mailto:LloydB8@aol.com) **Covington III, Gary** garyiii@hotmail.com **Francis, Joe** [joefran1@earthlink.net](mailto:joefran1@earthlink.net) **Gonse, Linda** [editor@orcopug.org](mailto:linda@orcopug.org) **Gorham, Milton** [m4gorham@home.com](mailto:m4gorham@home.com) **Jackson, Walter** [wvjaxn@charter.net](mailto:wvjaxn@aol.com) **Kaump, LeRoy** [leroy\\_kaump@hotmail.com](mailto:leroy_kaump@hotmail.com) **Klees, Larry** [lklees@dslextreme.com](mailto:lklees@dslextreme.com) **Leese, Stan** [stan\\_leese@surfside.net](mailto:stan_leese@surfside.net)

**Loehr, Lothar** [lothar@orcopug.org](mailto:lothar@orcopug.org) **Lyons, Mike** [mike@orcopug.org](mailto:mike@orcopug.org) **Moore, Charlie** [charlie@orcopug.org](mailto:charlie@orcopug.org) **Moore, Michael** MichaelR\_Moore@yahoo.com **Musser, Dave** [dmusser@worldnet.att.net](mailto:dmusser@worldnet.att.net) **Swensen, Darryl** darrylswen05@isp.com **Tooley, Richard D.** [tooley@alum.mit.edu](mailto:tooley@alum.mit.edu) **Wann, Harold** [WANN.HSW@worldnet.att.net](mailto:WANN.HSW@worldnet.att.net) **Westberg, Carl** [carl@orcopug.org](mailto:carl@orcopug.org) **Wirtz, Ted** [twirtz@pacbell.net](mailto:twirtz@pacbell.net)

**HONEYMONKEY** 

**Special Prize Drawing! Look for a new keyword hidden on the ORCOPUG website or in Nibbles & Bits each month.** If your name is drawn at the next meeting and you know the keyword, you

will take home a prize! If no one knows the secret keyword, or the person whose name is drawn is not at the meeting, the prize will added to the next

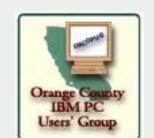

# **Membership Application**

**\* Please fill out all the blanks below to help us keep your information updated in our database. New Member** □ **Renewal**<sup>\*</sup> □

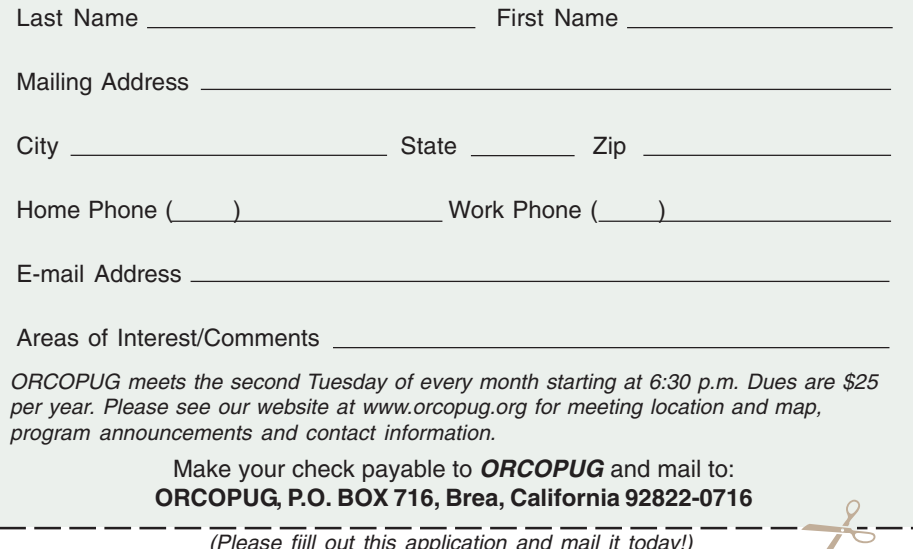

(Please fiill out this application and mail it today!)

#### **Letters…** (Continued from page 2)

#### **Hurricane humor from Florida UG**

Don Miller, GTBPCUG Librarian, directs us to this page *http:// home.earthlink.net/~dmiller901/* .

Click on the (links to) two clever pix, titled "Meeting Room" and "Not Working." Our group goes through "hell and high water" to deliver the goods. You should already have Java installed.

#### **Dick Evans Baybytes editor revans03@tampabay.rr.com Greater Tampa Bay Computer UG http://www.gtbpcug.org/**

*Dick and his group's members continue to be upbeat after undergoing several terrible hurricanes over the past year.*

*Take a look at Don Miller's pictures from the links above. I won't spoil the punch lines for you.*

*But, I can describe the clipart that Don said he "borrowed" from UG member, Darrell Manns', website. They are pictures of postcards from Florida. One says "Sunshine State." Sunshine is crossed out and Plywood is substituted. The other shows a satellite view of Florida covered by a hurricane. A dot in the hurricane's eye has an arrow pointing to it under the words, "You are here."*

#### **Try online tests at Cool Tools**

If you have not visited the Opti-View Technologies site at *www. optview.com*, you may find that their Cool Tools page could be a revelation. One of the tests determines the download speed of a website with 56K modems with and without optimization; another tests your line speed; a third tests the first 10 pages of a website to find unnecessary duplication. *http:// tinyurl.com/aoyml*

#### **Alan Jarrett Margalan501@aol.com**

#### **Computer anecdotes for fun reading**

This site has dozens of computer anecdotes, primarily about interactions between computer savvy techs and computer illiterates, *http://rinkworks .com/stupid/*. Fun reading. Be aware the site will load several pop-under ads.

> **Ted Wirtz twirtz@pacbell.com**

#### **Link to podcast with Steve Gibson**

Here is a link to the Security Now podcast, *http://www.grc.com/ securitynow.htm*. The podcast features Leo Laporte, Tech TV host, and Steve Gibson. Steve is from Irvine, *grc.com*, and is the one who first found spyware and coined the phrase.

I have listened to the first two episodes. The first one is okay, and the second one about "honey monkeys" will blow your socks off. Simply amazing. It's about 25 minutes long and will play in the Windows Media Player. There are now seven pod casts and two of them deal with selecting passwords that would be very informative for our members.

> **Mike Lyons mike@orcopug.org**

#### **Speaking of podcasts…**

In O'Reilly's 25 minute audio magazine program "Distributing the Future" Marc Hedlund ponders the browsers of the future that might mash up the private data on your hard drive with data that lives on the Web; Robert Denaro discusses why NAVTEQ drives so many miles each day to gather the geographic information you use in your favorite online mapping applications; Phil Torrone is already hacking the iPod nano; and our "FOO Cast" is more of Richard Giles' Gadget show interview with John Batelle. *http://tinyurl.com/ boc5q*

> **Marsee Henon, O'Reilly marsee@oreilly.com**

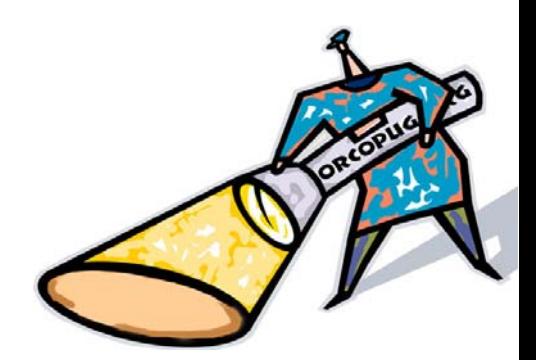

#### **Searches at orcopug.org**

Sep 28 12:04:16 2005 **recycling** Sep 20 17:12:19 2005 **Partition Magic 6.0** Sep 20 13:01:20 2005 **KB896727** Sep 18 12:14:34 2005 **trash my old computer** Sep 16 23:22:58 2005 **gonse** Sep 16 23:09:34 2005 **bargain software** Sep 16 17:20:05 2005 **DOWNLOADS** Sep 16 17:19:10 2005 **DOWNLOADS** Sep 16 17:07:25 2005 **DOWNLOADS** Sep 16 16:52:54 2005 **SEP.2005 NEWSLETTER** Sep 14 07:41:40 2005 **swap meet** Sep 14 07:41:05 2005 **swap meet** Sep 14 07:40:46 2005 **swap meet** Sep 14 07:15:44 2005 **swap meet** Sep 14 07:15:31 2005 **swap meet** Sep 14 07:15:12 2005 **swap meet** Sep 14 07:14:58 2005 **swap meet** Sep 12 13:16:15 2005 **september 2005** Sep 11 17:50:08 2005 **SWUG** Sep 11 17:49:49 2005 **SWUG** Sep 11 17:49:24 2005 **SWUG** Sep 11 17:36:37 2005 **SWUG** Sep 11 14:46:41 2005 **swug** Sep 10 11:24:19 2005 **spyware** Sep 10 11:18:48 2005 **ink dot lady** Sep 10 11:16:06 2005 **paddock** Sep 10 09:46:15 2005 **paddock** Sep 10 09:32:15 2005 **paddock** Sep 10 09:30:06 2005 **maddog** Sep 10 09:29:33 2005 **isolated wireless** Sep 10 09:26:54 2005 **hi-fi** Sep 10 09:06:55 2005 **mad dog** Sep 10 09:03:33 2005 **wi-fi** Sep 09 11:36:04 2005 **paddock** Sep 09 11:25:10 2005 **paddock** Sep 09 11:24:46 2005 **paddock** Sep 09 11:13:34 2005 **paddock** Sep 08 16:41:49 2005 **wi-fi** Sep 08 16:28:50 2005 **wi-fi** Sep 08 16:26:58 2005 **wi-fi** Sep 08 16:26:22 2005 **blue squirrel** Sep 08 16:15:56 2005 **blue squirrel**

#### **Welcome new member!**

We have one new member. He is David Sander from Buena Park.

*Submitted by Charlie Moore*

# **Members' Only! page offers dozens of discounts!**

 Membership in ORCOPUG entitles you to access the Members' Only area for dozens of user group offers. Just go to *http://www.orcopug.org. C*lick on the *"members' only"* link. Your password is your first name initial and last name (lower case, no spaces). The password is **R** followed by your member number. If you forget your member number, send an email to Charlie Moore, *charlie@ orcopug.org.* And, remember, *if your membership expires you will not be eligible to access the Members' Only! page or to win raffle prizes.* But, you will receive newsletters for three months past your expiration date.

#### **Thanks to these vendors**

Companies who donated prizes to our 2004 fundraising raffle are: **Acronis, Belkin, O'Reilly & Associates, Stardock, Ulead, 2nd Story Software, Cable Organizer.com, Dantz, Iolo Technologies, Logitech, No Starch Press, Photodex Corp., SmartDraw.com, StompSoft, TechSmith, Time Value Software, and WhiteCanyon.**

# **Magazine discounts only for user group members**

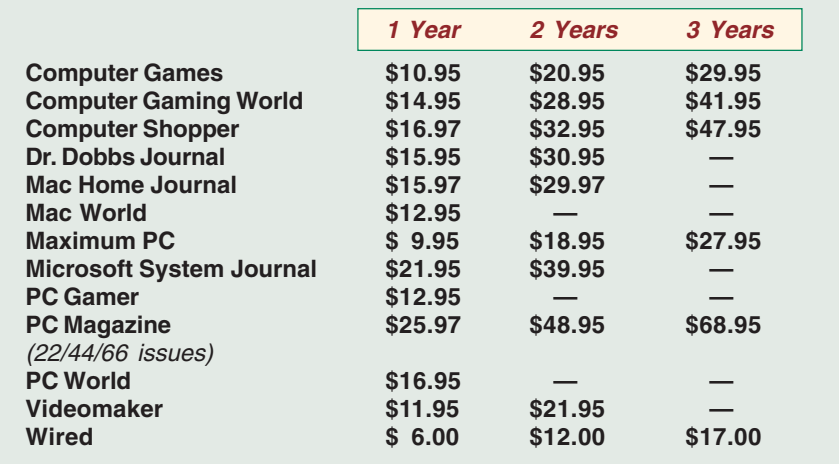

#### **Revised January 2005**

These prices are for new subscriptions and renewals. All orders must be accompanied by a check, cash or Money Order. Make payable to Herb Goodman, and mail to: **Herb Goodman, 8295 Sunlake Drive, Boca Raton, FL 33496.** Call or write: 561-488-4465, *[hgoodman@prodigy.net](mailto:hgoodman@prodigy.net.).*

Please allow 10 to 12 weeks for your magazines to start. For renewals you must supply an address label from your present subscription to insure the correct start of your renewal. I will mail a renewal notice to every subscriber about 3 months prior to their expiration date. In the last few years, many computer magazine subscribers have used my services for over 300 titles I carry, also at excellent prices. Just email me for other prices.

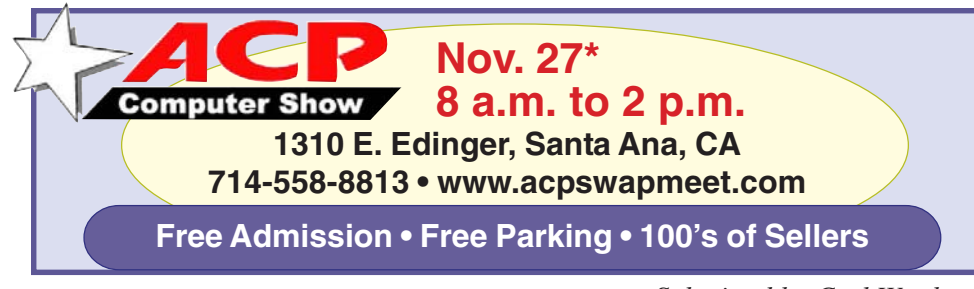

**\*Please double-check the date with the store!**

*Submitted by Carl Westberg*

# **Special to Members' Only! Don't miss Bob Click "The Deals Guy"**

His latest column is at **www.orcopug.org** Members' Only! Page

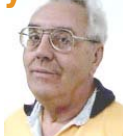

### **Have you thanked a vendor today?**

#### *by Judy Taylour, APCUG Advisor*

It's important for our user groups' continuing relationship with vendors to remember to thank them for the variety of ways they support our groups.

If your group reviews software, it is vital to send the newsletter containing the review of the vendor's product in a timely manner. Most vendors like to receive the review within 90 days. If someone from your group attends the Annual or Regional Conference and writes an article for their newsletter about vendor support at the meeting, don't forget to send a copy of the newsletter to each vendor mentioned.

I'm sure all of the user groups have received support from many vendors in 2004/2005 — don't forget to say "thank you." Our user group liaisons at the various companies need tangible evidence that the user group community is benefiting from their support.

#### **O'Reilly adds online features!**

#### *by Marsee Henon, UG Liaison*

O'Reilly has a new Annoyances Central weblog site with the Daily Fix, the Experts' Blog, and Robert's Rant for annoyances and their fixes. Plus, you can subscribe to the RSS feed at *www.annoyancescentral.com/.* The wiki lists user groups around the globe: *wiki.oreillynet.com/usergroups/ index.cgi*

**Discounts and Special Offers are always changing on the Members' Only page. Be sure to check regularly so you don't miss any!**

# Adobe Photoshop Elements 3.0:<br>
THE NEW LOOK

#### *by Neil Longmuir*

Without a doubt, Adobe Photoshop products have become the mainstream application in the digital darkroom. Adobe Photoshop Elements 3.0 is a very affordable alternative to Adobe Photoshop CS2. Adobe Photoshop Elements 3.0 has all the basic tools to learn the basics of editing and enhancing your photos. Once the basics are mastered, the jump to using the full version of Adobe Photoshop CS will be much easier. Adobe Elements 3.0 includes the same RAW camera format plug-in that works with Adobe Photoshop CS.

#### **Installation and Hardware Requirements**

The contents of the box include the Adobe Photoshop Elements 3.0 CD software, Adobe Reader software and a 65 page Getting Started guide.

The hardware requirements are modest:

- Intel Pentium III or 4 or compatible 800 MHz or faster processor
- Windows 2000 with Service Pack 4 or Windows XP with SP1
- 256 MB of RAM, although 512 MB of RAM or more is recommended
- 600 MB of free hard disk space
- Microsoft DirectX9 compatible display driver
- 1024 x 768 16 bit XGA display
- CD-ROM drive

The installation took about five minutes on my notebook with 512 MB of RAM and a 40 gig hard drive with Windows XP with SP2 applied. Installation went without a hitch and the only thing I really had to do was register and authenticate the software. Note, the software needs to be registered and authenticated in fifteen days.

#### **New Features in Adobe Photoshop Elements 3.0**

upgrading from a previous version of Elements a must. These features are:

- **Smart Fix** this feature automatically detects and fixes lighting, colour and contrast with a single mouse click. If you do not like the result, you can do some fine tuning of the settings to suit your needs.
- **Healing Brush** The healing brush was first introduced in Adobe Photoshop 7.0. At that time, I said this one feature alone was worth upgrading from any previous version of Photoshop. The healing brush will quickly brush away flaws and unwanted objects while giving the end user

complete control of the settings for this tool. Adobe went one step further with this tool with a **spot healing brush** which repairs small areas such as blemishes, marks etc. The spot healing brush is easier to use than the original healing brush.

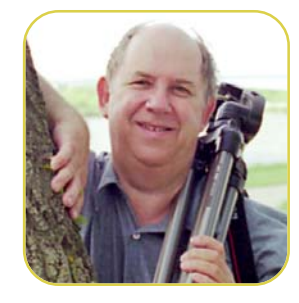

- **The File Browser Organizer** now provides the end user with a great organizing tool that enables the end user to organize and view the files the way he or she wants.
- **Camera Raw File Support** lets you import RAW files from your digital camera which will in turn give you truer and higher quality final output. RAW format does **not** delete any data the sensor captures. RAW format files are the exact 12 bit data that the CCD or CMOS sensor sees. This data is saved directly to the memory card by the in camera processor.
- **16-bit Colour Support** lets the end user perform more precise editing which results in smoother more realistic colour.
- **Automatic Colour Analysis** This tool lets the end user choose the best colour adjustment.

Adobe did not just add new tools. They also improved some of the existing tools. The Red Eye removal tool has been improved. So has the Rescue Poorly lit photos with easy adjustments to the shadows and highlights. Exposures can be fine tuned further using tools such as dodge, burn or sponge,. Finally, the restore old photos tool has improved dust and scratch removal.

#### **The New Look**

Adobe Elements certainly has a new look. Adobe Photoshop Elements **does not** open with the usual classic editing mode. Instead, there are seven choice on the opening splash screen (see Figure 1), Product Overview, View and Organize your photos, Quick fix photos, Edit and Enhance Photos, Make Photo Creations, Start from scratch and in the upper right hand corner Tutorial menu button. Moving your mouse over any of the choices gives you an excellent description of what each choice does. However, the classic editing mode is still available to all those end users familiar with Adobe Photoshop Elements 2.0 along with some great new editing and organizing tools.

Several of the new features make<br>(Continued to page 7) Figure 2 shows the new built in **file browser**. The Adobe downloader is opened by default to download all your photos into the location where you want to store your photos. If you do not want to import a particular photo simply uncheck the box at the bottom of the photo. I should also make the end user aware that the file browser **only** works with Windows 2000 with all service packs applied and Windows XP with SP1 or higher service pack applied. It does

#### **Elements 3.0…**

(Continued from page 6)

not work with older versions of Windows such as Windows 98SE or Windows ME. While the organizer is new to Elements 3.0, the idea of a basic database linking to a thumbnail image generator is not a new concept. What elements offers to the end user is a link to the digital descriptive data that accompanies every digital file. Some of the descriptive items that are available are camera make and model, shutter speed, aperture the photo was taken at, was the flash used or not etc. This type of information makes searching for particular images easier if the end user uses some of the descriptive tags that can be added to the images. The file browser lets you organize the files the way you want, for example by birthdays, anniversaries, or special events. You, the end user are the one in charge, Adobe has just provided the tool to get organized.

#### **Editing Photos – Not just one way but two**

End users of Adobe Photoshop 2.0 or earlier had only one way to edit photos. Now we have two ways to edit photos – Quick Fix and Standard Edit ( or as Elements 2.0 users are accustomed to Classic Edit view). In previous versions, all the tools were present. This was referred to as either standard edit or classic view mode. Adobe did not just rest on it's laurels. They redesigned the end user interface for both of these options. Also, the end user can toggle back and forth between the two modes.

**Quick Fix mode** is intended for some quick and minor image problems. Figure 3 shows the Quick Fix mode screen. In this mode, the end user has quick access to the "automatic" fixes. However, Adobe now provides you with a before and after view in either portrait or landscape orientation. These quick fix tools sliders are nicely organized on the right hand side of the screen. The

Camera Raw tools screen has the same nicely organized tools for working with RAW files. Adobe has now created some consistency in the user interface, i.e. more user friendly.

This new improved interface also provides both beginning and seasoned Adobe Photoshop Element users with three major easy adjustment tools to compare before and after images. Quick Fix now has an easy way to control contrast with three sliders – one for shadows, the second for controlling highlights and the final one effecting mid-tone contrast. While Adobe Photoshop Elements 3.0 does not have the curves feature of the full Adobe Photoshop CS2, these quick fix tools do an admirable job. But that's not all, there's a fourth slider to control Saturation, Hue and Tint.

The alternative mode to Quick Fix is **Standard Edit** mode. This mode is similar to previous versions of Elements and Photoshop. One very nice feature in Standard Edit mode in the pallette bin. Figure 4 shows the edit and enhance mode with a Nikon NEF (i.e. Nikon's RAW format) window. Note the nicely organized options in the right hand window of the RAW converter. Note as well, the photos in the pallette bin. The pallette bin is the bottom portion of the editing window.

When you open several photos at once they are placed in the pallette bin. Just click on the photo you want to edit in the pallette bin and it immediately is displayed in the edit screen. This is a powerful tool because histograms, navigator and layers can all be displayed in one place.

Final editing is normally done in Standard Edit or Classic View mode. Why? Generally, you would use your Unsharp mask tool here to sharpen an image, touch up a blemish or maybe add some text etc. RAW files are generally opened in this mode in order to be able to do more precise image editing.

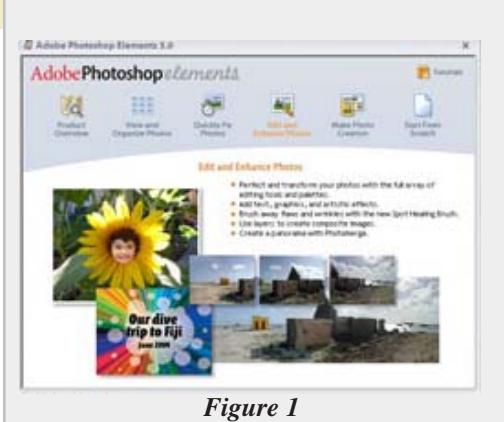

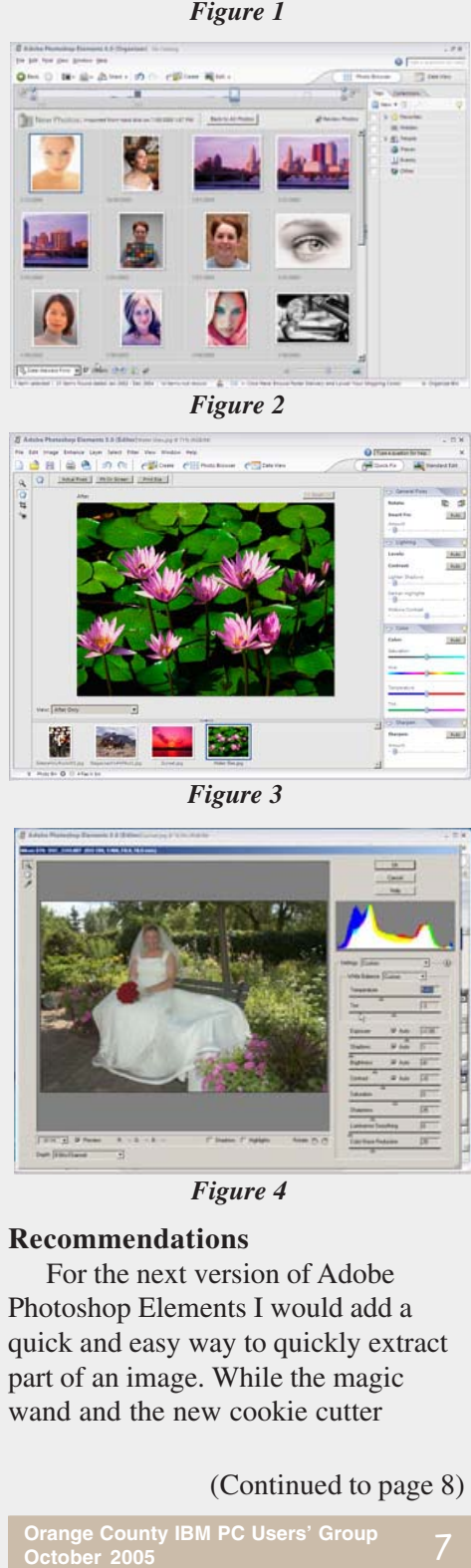

*Figure 2*

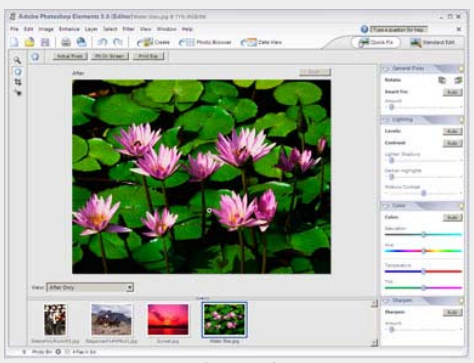

*Figure 3*

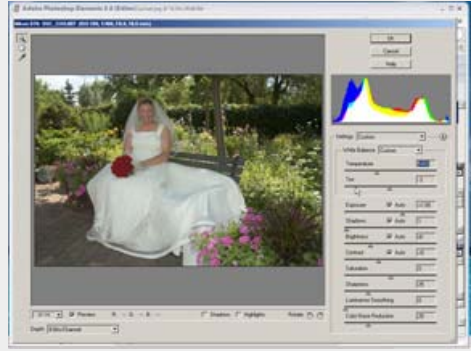

*Figure 4*

#### **Recommendations**

For the next version of Adobe Photoshop Elements I would add a quick and easy way to quickly extract part of an image. While the magic wand and the new cookie cutter

```
(Continued to page 8)
```
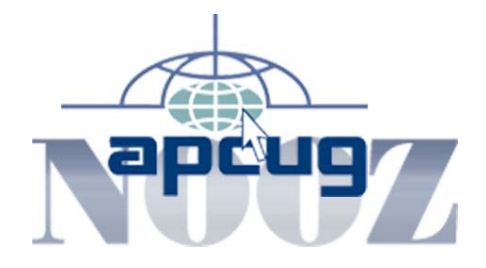

*by Ed Van Meter, APCUG Region 11 Advisor evanmeter@apcug.net*

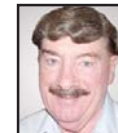

#### **APCUG Annual**

**Conference, January 2 – 5, 2006 at the Stardust Resort and Casino** You have until October 17, 2005 to take advantage of the Early Bird registration rate of \$70. Conference information is at: *www.apcug.net/ events/conference06/index.htm*

#### **New features on apcug.net website**

Check out some of the new features on *www.apcug.net.* There are quick links to more of your favorite areas, a news page with links to all kinds of useful information, and a Quick Link to our member's online newsletters. There is even a convenient search function to help you find what you need.

#### **APCUG grows internationally**

Welcome to our two new International User groups: Comuinidad de Integracion y Desarrollo de Sistemas, in Lima, Peru and the Association of Personal Computer Users, in Lagos, Nigeria.

## **Elements 3.0…**

(Continued from page 7)

features of Adobe Photoshop Elements 3.0 are adequate, they does not work nearly as well as the "knock out" feature from Corel Painter. This type of improvement would make the product better and more appealing to digital photographers, both beginners, advanced amateurs and professionals.

#### **Learning Sources**

There are several very good books out for learning more about the "in's

and out's" of Adobe Photoshop Elements 3.0. I have all these books and they are all excellent. Each provides you with a different perspective on using the product.

- Adobe Photoshop Elements 3.0 Classroom in a book – the official training workbook from Adobe Systems.
- The Photoshop Elements 3 Book for Digital Photographers – by Scott Kelby. This book contains solutions that you may not even have thought were possible with Adobe Photoshop Elements 3.0. Once again, expect the unexpected.
- Photoshop Elements 3.0 Down & Dirty Tricks – by Scott Kelby. This book is "A collection of nothing but eye-poppin', heart stoppin' Photoshop special effects that will blow you away!" Once again, expect the unexpected.

#### **Conclusion**

Adobe certainly pushed the envelope with this new version of Adobe Photoshop Elements 3.0. Yes, the look is different. My first impressions were I'm don't like it. Or was it really that I was not prepared for such a drastic change.

Well, after working with Adobe Photoshop Elements 3.0 for a while, I like the new interface. It is very consistent from mode to mode and is definitely "user friendly." Like any new version or product you have to use it to find out what changes have been made and do they really work. Adobe Photoshop Elements 3.0 with the new tools, updated interface and improvements to old tools makes this a very good upgrade. At a cost of \$100, the time saving elements of Adobe Photoshop Elements 3.0 are worth the cost of the upgrade.

One last nice bonus feature was a "reduce noise" algorithm that works very similar to the Kodak GEM noise reduction plug-in filter. The "reduce noise" feature worked very well on the images I tested it with. Remember, digital noise is the equivalent of visible

grain in film.

**Neil's Rating iiii** For more information on Adobe Photoshop Elements visit their web site at: *http://www.adobe.com*

# WINDOWS

# **Stop pop-ups sent by Windows Messenger**

If you've received anonymous messages popping up on your Windows XP or 2000 systems, it may be "Messenger spam." People are taking advantage of the messenger service that allows administrators to monitor servers and send out service messages over corporate networks.

You can disable this feature and stop this kind of annoying popup.

Open the Control Panel, and then double-click Administrative Tools icon and then double-click the Services entry. In the list of services listed in the Services dialog box, locate the Messenger entry, and double-click it. Click the Stop button in the service status section and then in the same dialogue box, change the start-up type to Disable. If you are on a corporate network, check with your administrator before making any changes.

If you are at home and using a router, or behind a firewall, you probably don't need to worry about disabling Messenger for this reason. *—LG*

# **Banish MS error reporting**

You can get rid of the Windows XP error report messages if you don't want to send any to Microsoft. Start the System Configuration Utility:

1. Click Start, and then click Run.

 2. Type *msconfig* to open the System Configuration Utility.

3. Click the Services tab.

 4. Clear the Error Reporting Service check box, and then click OK.

 5. Hit Restart to reboot your system. Your computer will now start without loading the error reporting service. *—LG*

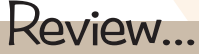

# **NTI Shadow**

*by Terry Currier, winnersug@aol.com*

Backup programs backup those files you want at appointed times. Shadow from NTI (Newtech Infosystems) is not a true backup program. It is used to mirror the contents of folders to wherever the user wants. Their target market is people who want to protect their data, but not necessarily backing up all of the computer. When you first start up Shadow, click on New and you're looking at a simple interface with five buttons on the left side: what, where, how, when, and summary.

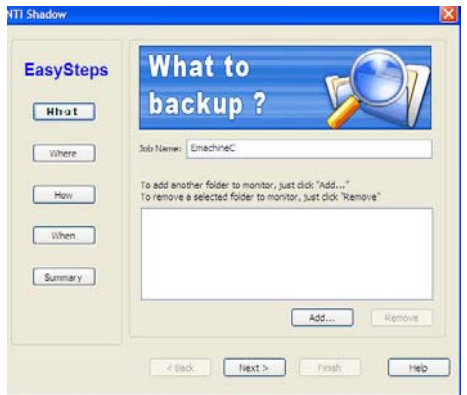

#### **What**

Click on the add and it brings up a browser for you to check off which folders you want to backup. You can not select individual files only folders. It will copy all of those folders' files and the subfolders beneath it. It mirrors my actions. If I change a file within the source folder it will copy it to the destination drive. If I copy a file to a source folder which it monitors, it puts a copy of the file in the mirrored folder. Be aware when you deleted a file Shadow will do the same on the mirrored folder. Works the same for corrupted or infected files. When Shadow sees that a file is changed it will copy that file. Shadow saves the

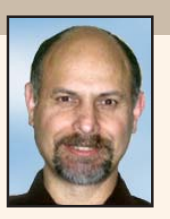

files to the destination in its native format. This means there will be no encryption or compression, it is an exact copy of the original. Really nice that you don't have to bring up another program to restore a file, just copy it back.

One thing I found out about the what and how using Shadow. When you pick a folder which has a number of subfolders to backup it copies them whole and intact. But what if you don't want all of them. For example if you want to backup the My Documents folder since that has your Word and Excel files. Windows also puts under it: My eBooks, My Music, My Pictures, and My Videos. You know you have no files in My eBooks, and you don't want to save My Video so you uncheck the boxes. What happens is, on the destination drive, you will have separate folders for My Music, My Pictures, and any others folders you had. They are not grouped together. Further, any of those Word and Excel files you wanted to save were not, since that top folder was not checked off. I found that out when I thought I would save my Windows folder, but not the Windows updates. Shadow put 50 folders on the destination drive with no grouping.

#### **Where**

When you click on the Where button you'd think a browser would open up for you to choose where to put the backup. Actually you still have to

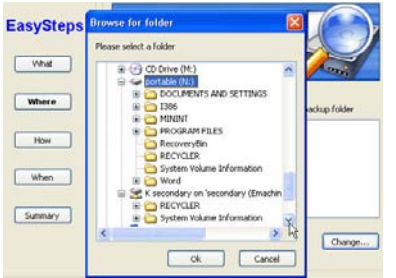

click the change button. Why? If they can bring up a browser for What, they should have done the same for Where. You can backup to another drive, or to a folder on a drive. You can also backup to a USB flash/ thumb drive.

Shadow put a hidden file on my USB flash drive which will identify it as being the one USB drive for it to copy the files to. NTI says — "Because driver letters are dynamically assigned to removable store devices by Windows, the applications should execute a backup job to a removable device only if that unique device was used when first configuring the job."

In practice, not quite. I put one flash drive in and setup a job for it to backup my test folders. That worked fine, it did copy and delete what it was suppose to do while it was in. I then took it out and copied some other files to the source folders. Putting in a different flash drive. Shadow did not copy the added files to the new flash drive, but when I did a revision of a document in the source folder it did copy those to the new drive just as if the original device was in. Putting in the original flash drive Shadow updated it correctly.

#### **How**

This is where you can truly create backups. How lets you configure revisions to save. You can save none, unlimited, or up to 9 versions. So when you revise a file it will copy the saved version to the mirrored folder, but it also archive a copy (copies) in another folder labeled Revisions before overwriting it with the newer version. Shadow gives me the option of up to 9 copies, but their guide says up to 5 version may be saved.

You can use Filter to save just those certain files you want, saving you time and space for the backup. Filter will let you select all or;

- · Audio MP3, Wav, etc
- · Picture JPEG, TIF, BMP, etc.

(Continued to page 10)

### **Shadow…**

(Continued from page 9)

· Video - MPG, AVI, MOV, etc.

· Document - Doc, XLS, PDF, etc.

I notice when I used the filters it did not copy my html files. You can choose to have Shadow show a progress window while copying. I used it and liked the pop up window showing when files are being backed up.

#### **When**

You can scheduled it to perform the actual backup operation immediately after data is modified, every certain

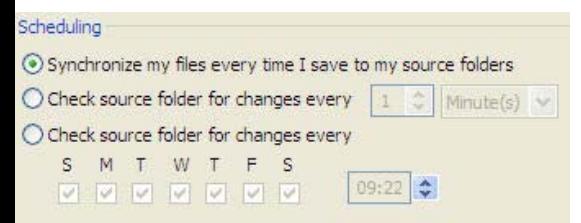

number of minutes/hours/days, or on certain days at specified times. I chose immediately after I made a change, and it does copy the file right away.

#### **Summary**

Through each of the actions you click next till it gets you to the end where Shadow summarizes the job to you. If something is wrong you can go back and edit it. Actually you can edit

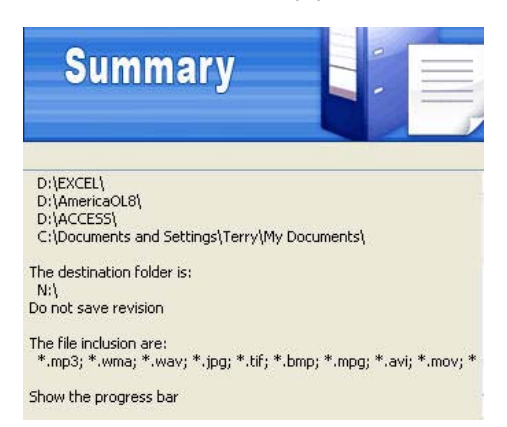

or delete a job anytime you want.

Beyond the before mentioned things what I found most problematic was Shadow not installing itself into startup. The user could setup a job and think they were protected. But,

when the computer is restarted Shadow is not loaded and no backups are preformed. You will have to start it yourself to keep backed up. I sent an email to NTI saying "I see upon shutting down or rebooting the computer it does not restart itself. Is it suppose to be in startup?." I received an automated response back from NTI, but no answer from them. They said give them 48 hours, but after 4 days no response.

#### **Conclusion**

Is Shadow a good program and worth the month. Well yes, because anything the helps the user protect and backup the computer is a good thing. Especially right now NTI has a special price of 99 cents rather than \$29.95. Go to *http://www.ntius.com/* and click on the top banner. What I would recommend is taking the offer of 50% off of the Backup Now! suite for complete protection.

Terry Currier has been involved in computer user groups since 1984. He's the past president of North Orange County Computer Club, and the founding president and current vice-president of WINNERS (WINdows usERS) user group in Costa Mesa. Several of his review articles have appeared in APCUG user group newsletters around the country.

# **Give digital photos new names that make sense**

Fast Photo Renamer 1.30 is a onefunction software application that does exactly what its name says — it takes digital image files with obscure names like *Img\_0275.jpg* or *Dsc00403.jpg* and changes it to *"Fishing Trip 2005"* or *"Aruba Vacation Day 1."*

This is how Fast Photo Renamer works. When renaming files one by one, a user simply selects a folder where photographs are stored. The image of a particular file is displayed is the lower left corner. After renaming the file, new digital picture is displayed

(Continued to page 11)

# **News Bites Windows Security News**

#### **Court upholds ruling against unsolicited text messaging**

An Arizona appellate court upheld a ruling that said that the Telephone Consumer Protection Act of 1991, which prohibits the use of auto dialers to call cellular phones, also applies to unsolicited email text messages with advertisements. Rodney L. Joffe brought the original suit against Acacia Mortgage for sending unsolicited text messages to his cellular phone. The court rejected the mortgage company's claim that the decision violated the company's First Amendment right to free speech.

#### **Phishing attack targets Yahoo Photos users**

A new phishing attack targeting Yahoo Photos users arrives as an email or instant message that appears to come from someone they know, asking them to look at vacation or birthday party photos. A link in the message sends them to a phony site that collects login details, then forwards them to the real Yahoo Photos web site.

#### **Mozilla browsers have more flaws than IE's**

Symantec's latest Internet Security Threat Report said almost twice as many vulnerabilities were reported in Mozilla browsers as were publicly disclosed about Internet Explorer during the first half of 2005; 72% of the Mozilla flaws and 62% of the IE flaws had a high severity rating. Symantec says the validity of switching to Mozilla browsers from IE for security reasons is losing strength. The report also says that "Mac users may be operating under a false sense of security," calls OS X "an emerging target" and predicts an increase in attention paid to the operating system as its user base grows.

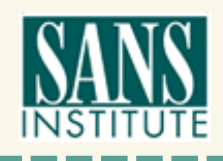

*Source: www.sans.org*

# **Peripherals**

# **Internet Humor**

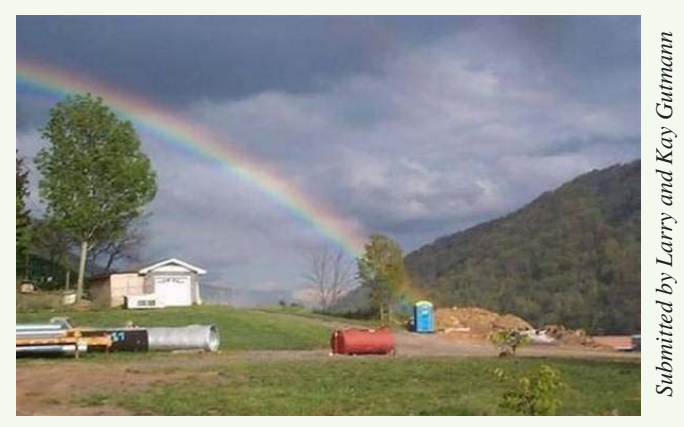

*Is this the pot at the end of the rainbow?*

# **Access your PC from anywhere — free!**

MyWebEx PC is a remote PC access provider that offers instant remote control of your PC whenever you need it. Conveniently access your files, programs

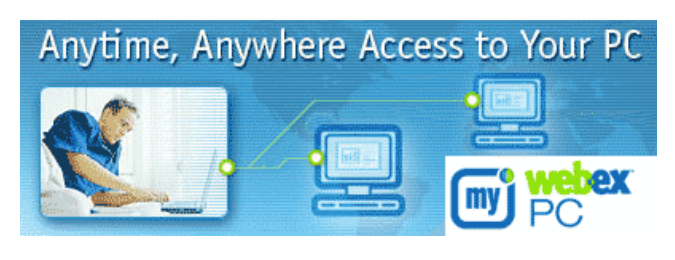

and email whether you're at work, at home, on the road or on vacation.

It's easy to set up and use to access your office and home files, programs and email from anywhere in the world.

During this roll-out and preview period, you can sign up for a free and secure remote PC work solution at *www.mywebexpc.com*. *—LG*

## **Digital photo names…**

(Continued from page 10)

and can be renamed.

It's also possible to rename large

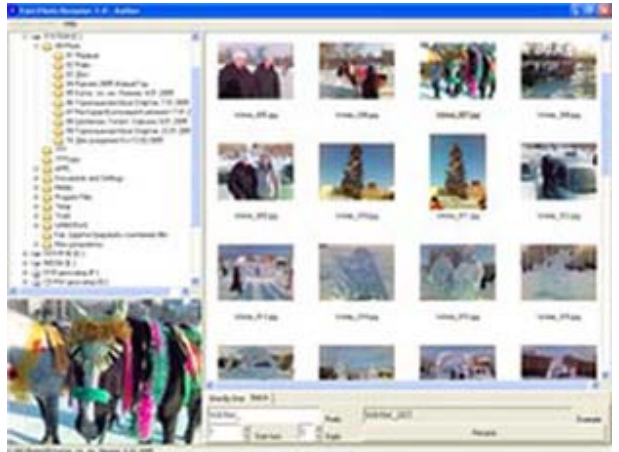

batches of files simultaneously. Basically, a person creates a renaming template, selects a folder where files to be renamed are stored and clicks a button. Everything else is automatic

and instantaneous.

While Fast Photo Renamer is brainlessly simple, it's immensely valuable for people who have to deal with large quantities of digital images — not just photographers, but real estate professionals, insurance agents, frequent vacationers, private detectives and just regular folks who can't resist the urge of taking pictures with their digital camera.

System requirements: OS: All Win32, RAM: 16 MB, Hard Disk: 1 MB. Fast Renamer 1.30 is available as a download; free demo version is available at *www.styopkin.com/ fast\_photo\_renamer.html*. Buy program at *www.styopkin.com,* \$19.95.

#### **How to clean your PDA screen**

You can restore clarity to your handheld computer by cleaning the screen regularly. Dampen a clean, lintfree cloth with a small amount of glass cleaner, such as you might use to polish a pair of glasses or a camera lens, and then gently rub the screen. You should never spray the cleaner directly on the screen because it could seep in around the edges and cause permanent damage to the PDA's sensitive inner components.

#### **Senior citizen comments**

• My memory's not as sharp as it used to be. Also, my memory's not as sharp as it used to be.

• I've still got it, but nobody wants to see it.

• These days about half the stuff in my shopping cart says, "For fast relief.."

• It's scary when you start making the same noises as your coffeemaker.

*Submitted by Kay Gutmann*

# Newsletter Contributors

**Alan Jarrett, Bob Miller, Carl Westberg, Charlie Moore, Dick Evans, Donald Gonse, Ed Van Meter, Gene Barlow, Herb Goodman, Kay & Larry Gutmann, Linda Gonse, Marsee Henon, Mike Lyons, Neil Longmuir, Paul Stephen, Ted Wirtz, Terry Currier, Tim O'Reilly, Tony Lake**

> Newsletter Deadline OCTOBER 21 for November Issue

#### **The Public Is Welcome! Meetings Are FREE!**

The Orange County IBM PC Users' Group regular meeting is scheduled for the second Tuesday of the month at 6:30 p.m. at the **Placentia Library, 411 East Chapman Avenue. Placentia, California 92870, (714) 528-1906.** The library is 0.4 miles east of Kraemer Blvd. Call (714) 990-0580, for info, or go to www.orcopug.org.

**Planning meetings** are held the third Thursday of every month at 7 p.m. at Downey Savings & Loan, one block east of Harbor at Bastanchury in Fullerton. All members are invited to attend the planning meetings!

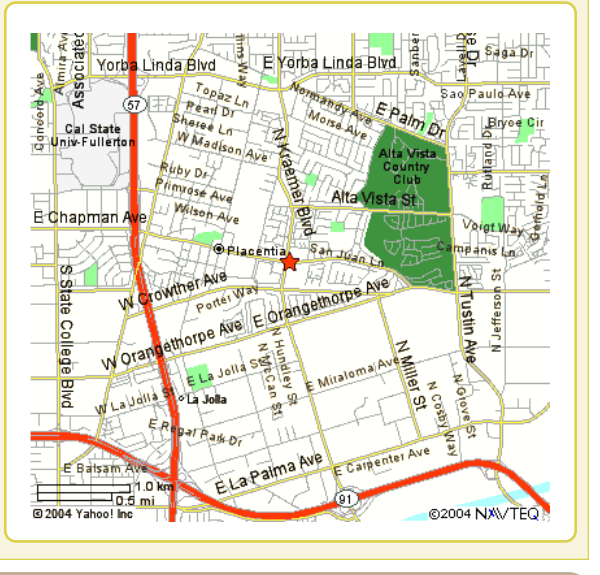

**Send a printed copy of this newsletter to a friend.** Use this mailing sheet for the address. Staple newsletter together at top left corner with this last page facing out. Fold in half, so this page is visible. Tape ends together, stamp and mail.

#### **Check out our award-winning web site!**

#### **LOOK WHAT'S THERE!**

**• Members' Only! page • Newsletter Archive •Top 10 Viruses & Hoaxes • Search in PDFs • Personalized Map • Antivirus /Antispyware Links • Windows Help & Tips • and Much More for Computer Users!**

# **www.orcopug.org**

#### **Benefits of Being a User Group Member**

- **Product & "How To"demos**
- **Free raffles and magazines**
- **Help from other members**
- **Newsletter and web site**
- **Special offers & discounts**
- **Monthly meetings**
- **Affiliation with worldwide group**

**User groups represent the spirit of the frontier, a community getting together to do things that no individual ought to have to do alone.** The pioneers of the American west got together for barn raisings, cattle roundups, and the occasional party. The pioneers of new technology get together for installfests, new user training and support, and just plain fun. Being part of a user group is the best way to get more out of your computer, and lets you make friends while you're at it. — Tim O'Reilly, President, O'Reilly & Associates

**6:30 p.m.**

**Tuesday, October 11**

## **Yahoo! Email**

**Orange County IBM PC Users, Group P.O. Box 716, Brea, CA 92822-0716**

*Computer users helping computer users*

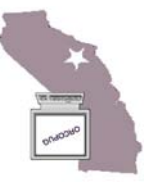